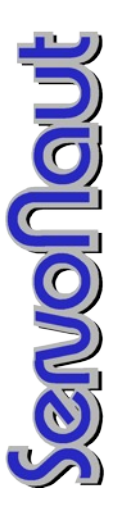

# **M24**

Fahrtregler mit Lichtanlage *Speed controller with lighting system*

# **Technische Daten /** *Specifications*

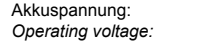

Ausgangsleistung: 20A / 5min *Motor current:*

Empfängerstromvers.: 5,3V / 4A S-BEC *BEC receiver supply:*

Abmessungen:<br>Dimensions:

7.2/12V NiCd, NiMH oder *Operating voltage:* Lithium-Akkus 2s/3s *Lipo*

Taktfrequenz: 32kHz für Glockenanker/ *coreless Switching rate:* 16kHz für Standard

Lichtausgänge: 6x700mA, Stand- & Fahrlicht, Brems- & Rückfahrlicht, Blinker *Light: Rear & driving, reverse & brake, indicator*

*Dimensions:* 70 x 43 x 13mm

Besonderheiten: zusätzliche Einstellungen über CARD und HS12 möglich

*Features: further adjustments with Servonaut CARD or HS12*

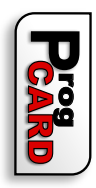

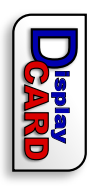

Adjustable with Servonau:<br>CARD and Radio HS12 *Adjustable with Servonaut* Einstellbar mit Servonaut<br>CARD und Handsender HS12 CARD und Handsender HS12 Einstellbar mit Servonaut

*CARD and Radio HS12*

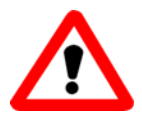

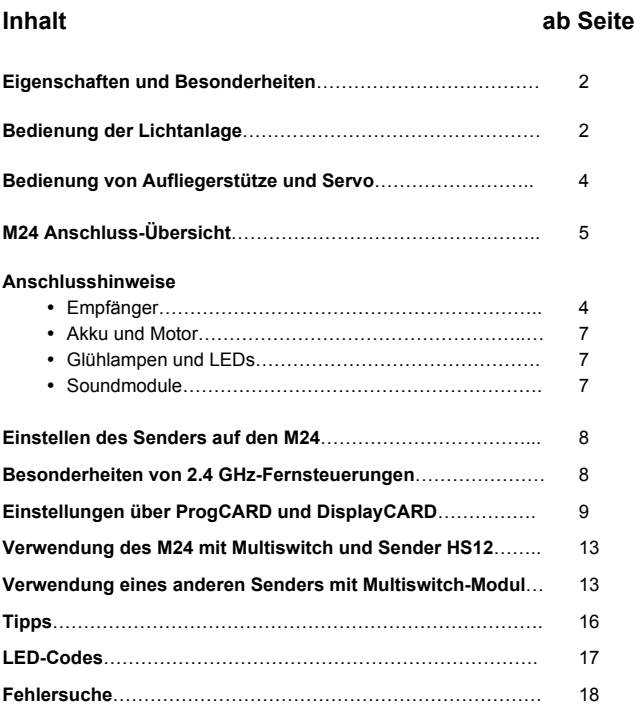

**DEUTSCH**C  $\begin{pmatrix} 1 \\ 2 \end{pmatrix}$ 

# **M24 Fahrtregler mit Lichtanlage**

Der M24 bietet das typische Servonaut-Fahrverhalten mit Tempomat für ein gleichmäßiges, ruhiges Fahrverhalten und extrem feinfühliges Rangieren (Tempomat über CARD abschaltbar).

# **Eigenschaften**

- · 1 Servoausgang über Sonderfunktion
- · 2 Empfangskanäle benötigt: 1 Fahrkanal und 1 Kanal für die integrierte Lichtanlage
- · UNI Stecksystem
- · umfangreiche Einstellungen über ProgCARD und DisplayCARD (HS12 Handsender)
- · Rückwärtsdrehzahl einstellbar (CARD)

# **Besonderheiten**

**Der M24 mit Tempomat unterscheidet sich in seiner Funktion deutlich von herkömmlichen Fahrtreglern!**

- · Zum Gasgeben Kreuzknüppel nach vorne bewegen, auch beim Rückwärtsfahren! siehe Schaubild folgende Seite **(1)**
- · Zum Bremsen Knüppel nach hinten bewegen, Bremslicht leuchtet auf **(2)**
- · Knüppel in Mittelstellung = Modell fährt mit konstanter Geschwindigkeit weiter **(3)**
- · Zum Rückwärtsfahren Knüppel nach hinten (Bremse) und dann kurz nach links bewegen **(4)**
- Rückfahrscheinwerfer geht an zum Gasgeben Knüppel nach vorne bewegen! **(1)**
- Zum Schalten in den Vorwärtsgang bei voll betätigter Bremse den Knüppel kurz nach hinten rechts bewegen **(5)**
- Für Fernsteuerungen mit Fail-Safe-Funktion (moderne 2,4GHz und PCM-Anlagen) muss die Fail-Safe-Funktion für den Fahrkanal auf volle Bremse (Knüppel ganz unten) programmiert werden **(2)**

# **Bedienung der Lichtanlage**

Die Bedienung erfolgt wahlweise aus der Mittelstellung des Kreuzknüppels heraus oder über einen Multikanal.

· **Kurzes Tasten** nach links bzw. rechts schaltet den **Blinker** ein (**6** und **7**). Der Blinker geht automatisch aus (einstellbar über CARD).

# **Bedienung mit Kreuzknüppel**

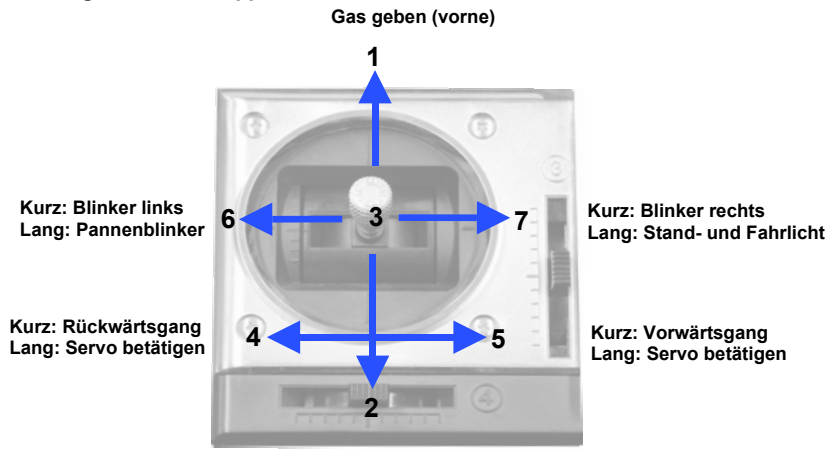

**Bremsen (hinten)**

- Der **Pannenblinker** wird durch **langes**  $\bullet$ Tasten nach **links** ein- und ausgeschaltet.**(6)**
- · Zum Schalten von **Stand- und Fahrlicht** den Knüppel **rechts** halten. **(7)** Im Wechsel werden nach einer Sekunde zunächst nur Standlicht, dann Stand- plus Fahrlicht eingeschaltet, danach beide Funktionen wieder abgeschaltet.

## **Bedienung von Aufliegerstütze und Servo**

Es gibt am M24 einen Servoausgang für eine Sonderfunktion. Um den Servo zu bewegen, die **Bremse betätigen** (Knüppel nach unten halten) und den Knüppel **links oder rechts unten halten**. Der Servo wechselt von Vollausschlag links zu Vollausschlag rechts und zurück. Gleichzeitig reagiert der Servoausgang 4 an der Auflieger-Elektronik AMO (siehe Anleitung AMO). Diese Funktion dient z.B. zur Sattelplatten-Entriegelung und gleichzeitigem Ausfahren einer Aufliegerstütze. Bei abgeschaltetem Tempomat kann der Servo leider nicht genutzt werden (Knüppel nach hinten hat keine Bremswirkung, Modell fährt dann rückwärts).

# **Anschlusshinweise**

# **Anschluss an den Empfänger**

Für den Servonaut-M24 werden **zwei Empfangskanäle** benötigt. In dieser Beschreibung wird davon ausgegangen, dass zwei Kanäle des gleichen Kreuzknüppels Verwendung finden.

- · Kabel vom Fahrkanal (siehe Anschluss-Übersicht *Fahrkanal./ESC*, blauer Stecker) verbinden mit Oben/Unten-Kanal des Kreuzknüppels der Fernsteuerung
- · Kabel vom Licht-Schaltkanal (*Licht/Light*, weißer Stecker) verbinden mit Links/Rechts-Kanal des Kreuzknüppels oder einem Multibus-Kanal
- · Falls Belegung der Kanäle unklar: Servo benutzen, um gewünschte Kanäle zu finden. Dazu eines der Servonaut-Kabel mit einem freien Kanal des Empfängers verbinden, um über das BEC den Empfänger mit Strom zu versorgen.
- · Die **Schaltregler-BEC-Empfängerstromversorgung** (S-BEC) erfolgt über beide Kabel. Sollten Sie das S-BEC nicht nutzen wollen, entfernen Sie die roten Zuleitungskabel aus **beiden** Steckern.

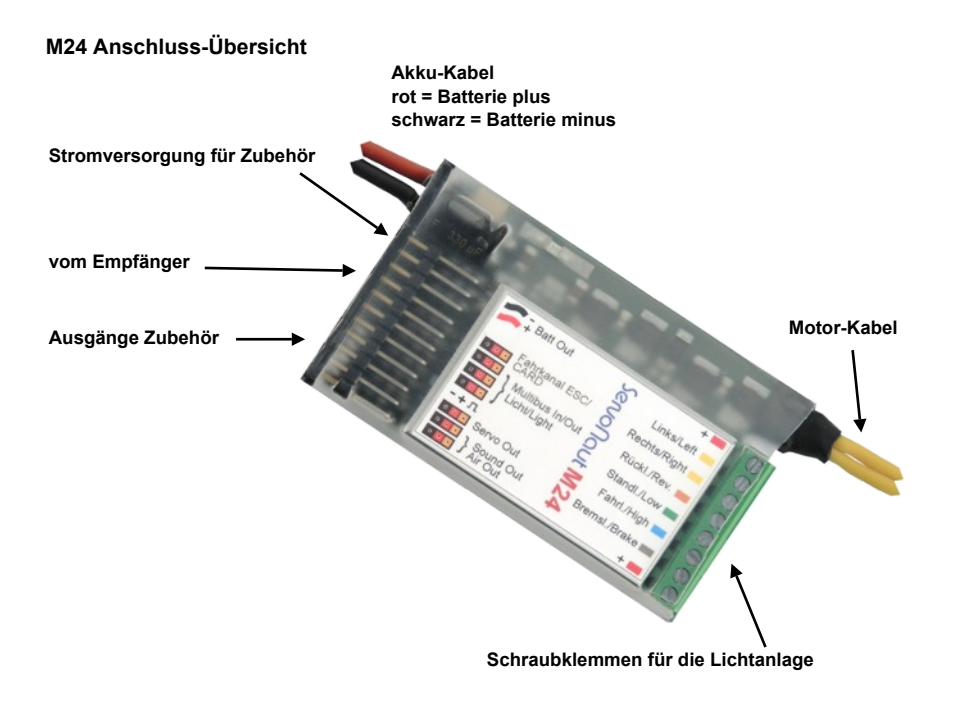

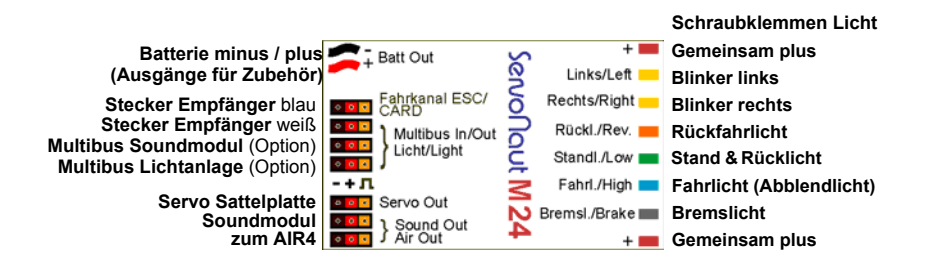

Das Typenschild auf der Unterseite ist auch gleichzeitig Kühlkörper. Der M24 wird im Betrieb warm und braucht ggf. etwas Kühlung, deshalb für Belüftung sorgen und nicht mit Schaumstoff o.ä. umwickeln!

# **Anschluss von Akku und Motor**

- · Notwendige Motor- und Akkukabel liegen bei, jedoch keine Steckverbinder. Wählen Sie für das rote und schwarze Akkukabel ein zu Ihrem Akku passendes Gegenstück aus.
- · **Wichtig:** Achten Sie unbedingt auf die **richtige Zuordnung von Rot=Plus** und **Schwarz=Minus am Stecker!** Ein falsch angeschlossener Akku zerstört den Servonaut M24 sofort!
- · Für den Motoranschluss geeignete Steckverbinder an beiden gelben Kabeln verwenden, oder Kabel direkt anlöten.
- · Nur Motoren verwenden, die für die gewählte Akkuspannung ausgelegt sind. Der Motor muss entstört werden, passende Entstörsätze sind bei Servonaut erhältlich. Geeignet sind nur Entstörkondensatoren, keine Schottky-Dioden.

# **Anschluss der Glühlampen oder LEDs**

- · Für alle Lichtausgänge wahlweise Glühlampen oder LEDs verwenden.
- · Bei LEDs: Vorwiderstände erforderlich
- Bei Glühlampen: zur Akkuspannung passende Lämpchen wählen (bei 7,2V Lämpchen für 6V, bei 11,1V welche für 12 V)

# **Anschluss von Servonaut-Soundmodulen**

Servonaut-Soundmodule werden direkt am M24 (Ausgang *Sound out*) angeschlossen. Ist der Betrieb mit Leerlauf gewählt (nur mit Tempomat möglich), kann man den *Motor* (d.h. das Motorgeräusch) auch im Stand aufheulen lassen. Der Motor bleibt dann auf erhöhter Leerlaufdrehzahl und simuliert so einen Nebenantrieb. Ein kurzes Antippen der Bremse schaltet den Nebenantrieb ab und der Motorsound fällt wieder auf die normale Leerlaufdrehzahl. Das Schalten vom Leerlauf in den Vorwärts- oder Rückwärtsgang ist erst möglich, wenn der Motorsound auf Leerlauf abgefallen ist.

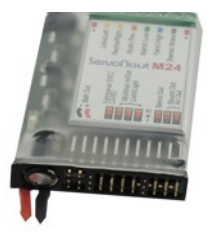

# **Einstellen des Senders auf den M24**

#### **Links/Rechts**

Prüfen Sie, ob beim Knüppelausschlag nach links der linke Blinker angeht. Falls nicht, schalten Sie an Ihrem Sender die Drehrichtung für diesen Kanal um.

#### **Vor-/Rückwärts mit Tempomat**

Prüfen Sie, ob beim Bremsen das Bremslicht aufleuchtet. Falls nicht, schalten Sie an Ihrem Sender die Drehrichtung für diesen Kanal um.

Wenn danach beim Vorwärtsfahren das Modell rückwärts fährt, tauschen Sie die Kabel am Motor.

#### **Vor-/Rückwärts ohne Tempomat**

Prüfen Sie, ob beim Rückwärtsfahren der Rückfahrscheinwerfer aufleuchtet. Falls nicht, schalten Sie an Ihrem Sender die Drehrichtung für diesen Kanal um.

Wenn danach beim Vorwärtsfahren das Modell rückwärts fährt, tauschen Sie die Kabel am Motor.

# **Besonderheiten von 2.4 GHz-Fernsteuerungen**

Bei 2.4 GHz-Fernsteuerungen erfolgt die Übertragung der Fernsteuer-Signale rein digital über ein Protokoll, das ähnlich wie bei einer PCM-Anlage eine Fehlererkennung und Korrektur im Empfänger zulässt.

Grundsätzlich kann eine 2.4 GHz-Anlage wie jede andere Fernsteuerung betrieben werden. Es gibt aber bei einigen Herstellern Details, die Sie beachten müssen:

- Der Empfänger braucht nach dem Einschalten kurze Zeit, bis er betriebsbereit ist.
- · Manche Empfänger speichern eine *Fail-Safe-Position* für alle Kanäle. (Siehe Anleitung der jeweiligen Fernbedienung.) Diese Position wird ausgegeben, wenn der Empfang längere Zeit unterbrochen ist, und auch unmittelbar nach dem Einschalten.
- Mit Tempomat bitte beachten: **Die** *Fail-Safe-Position* **für den Gas-Kanal (throttle) ist ab Werk in der Regel auf Mitte eingestellt, bitte unbedingt überprüfen und ggf. umprogrammieren. Beim M24 mit Tempomat sollte die Fail-Safe-Position auf** *Knüppel unten* **(volle Bremse) stehen.**

**Sonst besteht die Gefahr, dass das Modell bei Empfangsstörungen nicht wie gewünscht von selbst anhält, sondern unkontrolliert weiter fährt!**

Bei abgeschaltetem Tempomat bitte beachten:

**Die** *Fail-Safe-Position* **für den Gas-Kanal (throttle) ist ab Werk in der Regel auf Mitte eingestellt, bitte unbedingt überprüfen und ggf. umprogrammieren. Beim M24 ohne Tempomat sollte die** *Fail-Safe-Position* **auf** *Mitte* **stehen. Sonst besteht die Gefahr, dass das Modell bei Empfangsstörungen nicht wie gewünscht von selbst anhält, sondern unkontrolliert weiterfährt!**

- · Empfangsfehler werden bei 2.4 GHz-Anlagen bereits im Empfänger ausgeblendet. Die automatische Erkennung von Empfangsproblemen der Servonaut-Module kann also Fehler nicht mehr erkennen und entsprechend reagieren, also z.B. das Modell nicht automatisch anhalten.
- Beim Servonaut Zwo4 2.4 GHz System treten diese Probleme nicht auf.

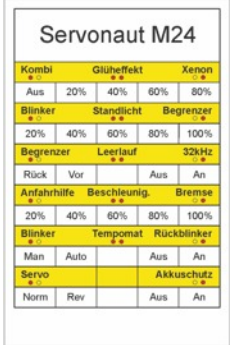

# **Einstellungen über die ProgCARD oder DisplayCARD**

Der M24 hat bereits Standard-Einstellungen und ist sofort einsatzbereit, mit der Servonaut CARD (ProgCARD) oder einem Servonaut HS12 Handsender (DisplayCARD) können Sie die Einstellungen allerdings nach Ihren Bedürfnissen ändern.

Die Servonaut CARD ist eine universelle **Programmierhilfe**, die auch als **Servo- und Empfängertester** verwendet werden kann. Sie zeigt die Einstellungen des M24 an und ermöglicht Änderungen dieser Einstellungen.

Zur Konfiguration des M24 wird die CARD in den **Signalweg zwischen Empfängersignal und M24** geschaltet - *In* zum Empfänger, *Out* zum M24.

Mit zwei Tasten werden die unterschiedlichen Funktionen angewählt und die Einstellung entsprechend der Beschriftung vorgenommen. Kurze Tastendrücke wählen eine Funktion (LED-Reihe links und rechts von der Tabelle auf der CARD), lange Tastendrücke verändern die Einstellung (untere LED-Reihe) der jeweiligen Funktion.

Zum Einstellen über einen HS12 Handsender (ab Version 1.5) verbinden Sie den M24 mit der DSC-Buchse am Sender (das mittlere rote Kabel entfernen) und wählen Sie im HS12-Hauptmenü den Menüpunkt *DisplayCARD*.

#### **Kombieffekt (Aus, 20% bis 80%)**

Der Kombieffekt kombiniert Stand- und Abblendlicht vorne und Stand- und Bremslicht hinten auf gemeinsamen LEDs oder Glühlampen. Es wird also vorne eine Zweifaden-Glühlampe (Bilux) und hinten eine Kombination aus Standlicht und Bremslicht in einer Kammer nachgebildet. Abblendlicht und Bremslicht leuchten beim M24 immer mit voller Helligkeit. Die Helligkeit des Standlichts auf den Ausgängen Fahrlicht und Bremslicht kann hier eingestellt werden.

#### **Glühlampeneffekt (Aus, 20% bis 80%)**

Im Gegensatz zu Glühlampen schalten LEDs abrupt ein und aus. Mit dem Glühlampeneffekt lassen sich in einem Modell mit LED-Beleuchtung Glühlampen nachbilden. Die Einstellung in Prozent bestimmt die Stärke des Effekts.

Hinweis: Die Servonaut AMO kann den Glühlampeneffekt nicht nachbilden. Beim Fahren mit einem Anhänger oder Auflieger mit AMO ist es deshalb ggf. sinnvoll, den Effekt abzuschalten.

#### **Xenoneffekt (Aus, 20% bis 80%)**

Dieser Effekt wirkt auf das Abblendlicht. Er bildet das Aufblitzen einer Xenon-Lampe nach. Die Einstellung variiert die Dauer des Effekts.

#### **Blinkerhelligkeit (20% bis 100%)**

Stellt die Helligkeit der Blinker ein.

#### **Standlichthelligkeit (20% bis 100%)**

Stellt die Helligkeit des Standlichts ein.

#### **Begrenzer (20% bis 100%)**

Begrenzt die maximale Geschwindigkeit, siehe nächste Einstellung.

## **Begrenzer (Rück, Vor)**

Bestimmt, ob der Begrenzer nur beim Rückwärtsfahren oder auch beim Vorwärtsfahren wirkt. Bei Begrenzer auf 100% ist diese Einstellung wirkungslos.

#### **Leerlauf (An, Aus)**

An: Nur mit eingeschaltetem Tempomat sinnvoll: Zwischen dem Vorwärts- und Rückwärtsgang schaltet der M24 in einen Leerlauf.

Der Motor ist dann abgeschaltet, Gasgeben wirkt aber auf ein angeschlossenes Soundmodul. So ist es möglich, den Motorsound auch im Stand aufheulen zu lassen.

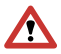

**Hinweis zum HS12:** Der M24 schaltet zwischen Rückwärtsgang, Leerlauf und

Vorwärtsgang. Sowohl über einen Kreuzknüppelkanal als auch einen Schalter oder Taster mit drei Stellungen oder einen Multiswitch (Servonaut Multikanal) kann geschaltet werden. Für den HS12-Multikanal steht die Gebereinstellung *Normal* , *Schalt- +* (nur Wechsel Vor- /Rückwärts, also ohne Leerlauf sinnvoll) und *Schalt-0+* (mit Leerlauf sinnvoll) zur Wahl.

## **32 kHz (An, Aus)**

An: Empfohlen für Glockenanker-Motoren, z.B. von Faulhaber oder Maxon

Aus: Für alle übrigen Gleichstrommotoren

#### **Anfahrhilfe (20% bis 100%)**

Unterstützt den Motoranlauf beim Anfahren. Nur aktiv mit der Einstellung 32kHz=Aus. Vorsicht: Die Anfahrhilfe belastet den Antriebsstrang und sollte nur so hoch eingestellt werden wie nötig, um ein möglichst ruckfreies Anfahren zu erreichen.

#### **Beschleunigung (20% bis 100%)**

Bestimmt die maximale Beschleunigung bei Knüppel-Vollauschlag. Kleine Prozentwerte bilden das Fahrverhalten eines schweren Fahrzeugs nach.

#### **Bremse (20% bis 100%)**

Bestimmt die maximale Bremswirkung. Kleine Prozentwerte bilden das Fahrverhalten eines schweren Fahrzeugs nach. Die Haltekraft des Motors z.B. an einem Hang bleibt jedoch unverändert, nur das zeitliche Verhalten wird hier eingestellt.

#### **Blinker Auto-Off (Man, Auto)**

Man: Sie müssen den Blinker von Hand ausschalten.

Auto: Der Blinker schaltet nach kurzer Zeit automatisch ab.

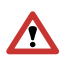

**Hinweise zum HS12:** Für die Bedienung über **ein** Funktionstastenpaar bitte die Geber-Einstellung Typ *Normal* wählen.

Verwenden Sie einen Multikanal, bitte die Einstellung Typ *Impuls* und Länge *0,5* vornehmen.

Für Experten: Wenn Sie über die CARD *Blinker Auto-Off* auf manuell setzen und für den HS12- Geber den Typ *Impuls* wählen, lässt sich die Blinkerzeit auch über die Impulslänge am Sender einstellen. Ein vorzeitiges Abschalten ist dann aber nicht möglich! Die Impulszeit muss mehr als 3s betragen.

#### **Tempomat (An, Aus)**

An: Mit Tempomat entspricht das Fahrverhalten einem Servonaut M20+ oder K40.

Aus: Ohne Tempomat verhält sich der Regler wie ein Servonaut S22, d.h. wie ein Standard-Regler - Sie können direkt vorwärts- und rückwärts fahren. Achtung: Der Steuerausgang für den Servo lässt sich nur noch über einen Multikanal bedienen und nicht mehr über einen Kreuzknüppel. Außerdem ist kein Leerlaufbetrieb mehr möglich (siehe *Anschluss von Soundmodulen, S. 7*)

#### **Rückblinker (An, Aus)**

An: Beim Rückwärtsfahren bzw. mit dem Einlegen des Rückwärtsgangs geht mit dem Rückfahrscheinwerfer auch der Warnblinker an.

Aus: Warnblinker und Rückfahrscheinwerfer arbeiten unabhängig.

## **Servo (Norm, Rev)**

Bestimmt die Stellung (normal oder umgekehrt) eines Servos am Servoausgang des M24 nach dem Einschalten.

## **Akkuschutz (An, Aus)**

An: Der Akkutyp (7,2V bzw. 7,4V oder 11.1 bzw. 12V) wird automatisch erkannt. Unterschreitet die Spannung eine entsprechende Schwelle, wird die Motordrehzahl runtergeregelt.

Aus: Der Akku ist nicht vor Tiefentladung geschützt.

#### **Verwendung des M24 mit Multiswitch und Servonaut Sender HS12**

Wenn Sie den M24 mit einem Multikanal verbinden, können Sie die Lichtanlage des M24 mit den Tasten Ihres HS12 steuern. Verbinden Sie dazu den weißen Stecker am Empfänger mit dem **Multiswitch-Kanal 8** des Servonaut Empfängers**.** Stellen Sie im Multiswitch-Menü Ihres Servonaut-Senders den Multiswitch-Typ auf Robbe (Rob.).

Die Belegung der Kanäle x8a bis x8h im HS12 entspricht dann der Geberbelegung für Robbe Multi-Switch (siehe Tabelle S.15). Die Zuordnung der Tasten des HS12 zu den Kanälen ist völlig frei wählbar.

Hinweis: Der M24 erkennt automatisch, ob ein Taster oder Schalter als Geber verwendet wird. Damit diese automatische Erkennung funktioniert, betätigen Sie die Schalter nicht nur kurzzeitig sondern lassen sie etwas länger in der Position.

Alle Einstellungen über die Servonaut CARD wirken sich sofort aus und können direkt am Modell mit der Fernsteuerung getestet werden. Schieben Sie die beiliegende M24-Einschubkarte in die CARD ein.

# **Verwendung eines anderen Senders mit Multiswitch-Modul**

Wenn Sie den M24 mit einem Multiswitch-Kanal verbinden, können Sie die Lichtanlage des M24 mit den Tasten/Schaltern der Multiswitch-Erweiterung in Ihrem Sender steuern.

Wird das M24 Lichtkabel (*Licht/Light*) mit dem weißen Stecker am Empfänger angeschlossen und mit einem **Multiswitch-Kanal einer Fernsteuerung** verbunden, erkennt dies der M24 automatisch. Hinweis: Der Multiswitch muss mit Robbe/Futaba oder Graupner/JR-System kompatibel sein.

Die genaue Belegung der Schalter und Taster entnehmen Sie bitte den folgenden Tabellen.

Hinweis: Der M24 erkennt automatisch, ob ein Taster oder Schalter als Geber verwendet wird. Damit diese automatische Erkennung funktioniert, betätigen Sie die Schalter nicht nur kurzzeitig sondern lassen sie etwas länger in der Position.

# **Tastenbelegung für Graupner Nautic Expert**

Soundmodul, Fahrtregler/Lichtanlage und Multiswitch über Multikanal

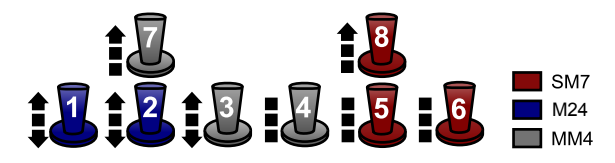

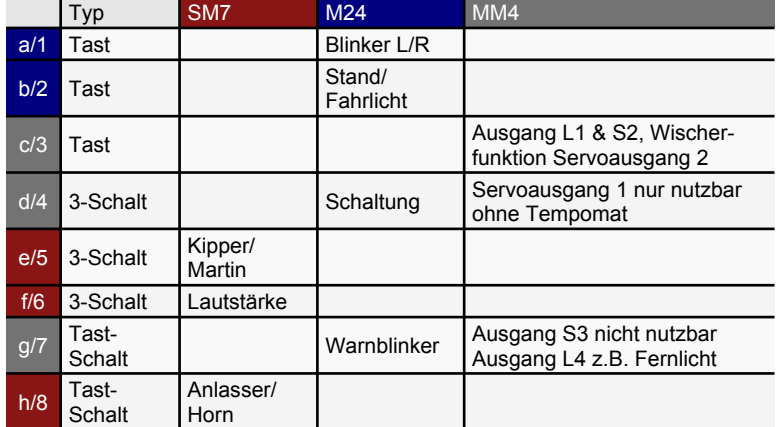

# **Tastenbelegung für Robbe Multi-Switch Lichtset 8413 oder ähnlich**

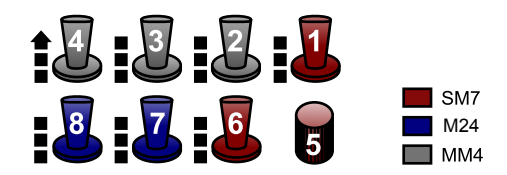

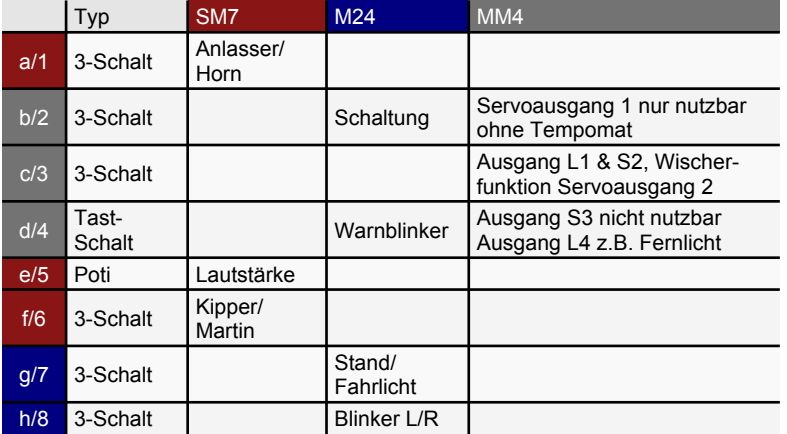

# **Tipps**

- Schalten Sie bei Multiplex-Sendern die beiden verwendeten Kanäle auf das **Signalformat UNI**.
- · Nach dem Einstellen über CARD oder HS12 den M24 **nicht vorzeitig abschalten**. Die Einstellungen werden erst nach etwa 10 Sekunden gespeichert.
- · Bitte zum **Anhalten des Modells** die Bremse nach dem Stillstand noch einen Moment festhalten und damit sicherstellen, dass der Regler vollständig abschaltet. Aufgrund der hohen Taktfrequenz ist es nicht hörbar, wenn noch Restspannung am Motor anliegt und dadurch unnötig Strom verbraucht wird.
- · Zum **Schalten des Vor- und Rückwärtsgangs** bitte die Bremse erst voll betätigen bis das Modell steht, dann vom unteren Anschlag aus kurz nach links bzw. rechts tasten. Den Knüppel **nicht diagonal** bewegen!
- · Manchmal muss mehr als nur ein Kabel in einer Klemme angeschlossen werden. Dies gelingt am Besten, wenn alle **Kabel die gleiche Stärke** haben. Verwenden Sie wenn möglich immer Litze. Verlöten bzw. verzinnen Sie die Litze vor dem Einklemmen nicht oder verwenden Sie so wenig Lot wie möglich.

Lötzinn ist weich und gibt mit der Zeit nach. Die Folge: Kontaktprobleme.

- · **LEDs** müssen im Gegensatz zu Glühlampen **richtig gepolt** angeschlossen werden, d.h. die Kathode an Minus, die Anode an Plus. Verbinden Sie eine LED zum Testen **niemals direkt mit einer Batterie**, sondern verwenden Sie einen geeigneten Vorwiderstand von z.B. 1kOhm.
- · **LEDs** können problemlos **in Serie geschaltet** werden. Dabei muss lediglich die zur Verfügung stehende Betriebsspannung ausreichen. Ein **Vorwiderstand** ist immer erforderlich.
- · Bitte beachten: Betätigen Sie den Steuerknüppel **nicht diagonal** und lassen Sie den Knüppel nicht über seine Feder in die Mittelstellung zurückschnellen.
- · **Bremst das Modell** auf Grund eines entleerten Akkus ab, kann meist noch mit geringer Geschwindigkeit gefahren werden. Der M24 verhindert aber eine Tiefentladung des Akkus, indem er den Fahrtregler rechtzeitig vollständig blockiert. (Voraussetzung Akkuschutz An, siehe S. 12)
- · Verwenden Sie für den Fahrkanal eine Rückstellfeder, keine Raste (Knüppel steht während der Fahrt neutral in der Mitte).

# **LED-Codes**

LEDs am M24 zeigen an, welche Signale der Fahrtregler bekommt und ob es Probleme gibt.

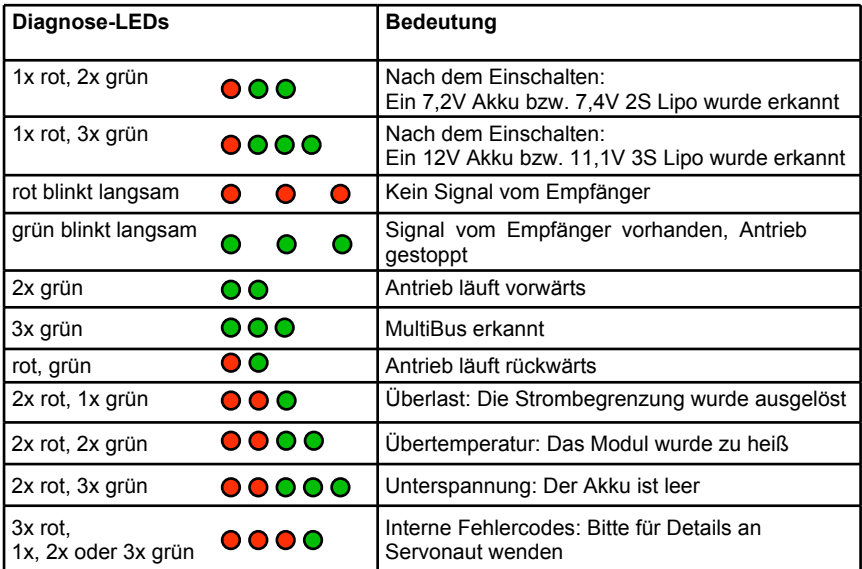

# **Fehlersuche**

- Wenn das Modell nach dem Einschalten **beim Gasgeben rückwärts** fährt, die Anschlüsse am Motor tauschen.
- · **Blinkt der Pannenblinker** gleich nach dem Einschalten, ist entweder die Akkuspannung zu niedrig oder der Empfang stark gestört. Überprüfen Sie den Akku auf seinen Ladezustand, die Steckbrücke für die Akkuspannung und die gesamte Verdrahtung.
- · **Bremst das Modell** in **einiger Entfernung** von selbst ab, liegen wahrscheinlich Empfangsstörungen vor. Platzieren Sie den Empfänger soweit wie möglich von Motor und Regler entfernt. Führen Sie die Antenne auf dem kürzesten Weg aus dem Modell. Überprüfen Sie auch die Entstörung des Motors. Zielen Sie nicht mit der Sendeantenne auf das Modell, sondern halten Sie die Antenne möglichst seitlich.
- · **Bremst das Modell**, sobald ein anderer Sender in **unmittelbare Nähe** kommt, so liegen Empfangsstörungen vor. Diese Art der Störungen lässt sich in der Praxis kaum vermeiden. Unser Tipp: Fahren viele Modellbauer z.B. auf einem Parcours, sollten sich alle Sender an derselben Seite befinden und möglichst nicht über den Parcours verstreut.

Die Sender sollten untereinander einen Abstand von mindestens 1m einhalten.

- · Bei allen **stärkeren Störungen** schaltet sich zusätzlich der **Pannenblinker** ein. Ist die Störung behoben, lässt sich der Blinker manuell abschalten.
- · Nimmt das Modell an **Steigungen kein Gas** an, ist entweder der Akku überlastet, leer oder die Strombegrenzung des Servonaut-M24 wirksam.
- · Nimmt das Modell nach langer Fahrt **kein Gas mehr an und bremst** von selber ab, ist wahrscheinlich der Akku entleert oder der Regler überhitzt. Überprüfen Sie den Akkuzustand und die Temperatur des Reglers. Ist das Modul sehr heiß, bitte für bessere Kühlung im Modell sorgen und die Antriebsauslegung überdenken. Eventuell wurde auch das S-BEC durch blockierte oder defekte Servos überlastet.

# **Sicherheits-Hinweise**

- · Immer **zuerst den Sender einschalten**, danach das Modell.
- · Zum **Abschalten** grundsätzlich **erst das Modell** ausschalten, dann den Sender.
- 18 · Bei längeren Pausen, über Nacht und zum Transport immer den **Akku abtrennen**!

# **Weitere Produkte von Servonaut**

#### **Zubehör zum M24**

Der M24 kann mit Modulen aus dem Servonaut-Programm leicht zu einer vollständigen Anlage für Zugmaschine und Auflieger bzw. Anhänger erweitert werden.

### **Mini-Multiswitch MM4**

- stellt vier Schalt- und zwei Servoausgänge zur Verfügung, die alternativ verwendet werden können
- · drei der vier Ausgänge arbeiten als Schalter (Memoryswitch), d.h. sie werden bei jeder Betätigung abwechselnd an- und wieder ausgeschaltet
- · ein Ausgang kann über eine Steckbrücke auch als z.B. Lichthupe/Fernlicht-Kombination betrieben werden, d.h. sowohl tast- als auch schaltbar
- · Servo 1 ist als Stellantrieb ausgelegt (z.B. für Rampen, Türen), Servo 2 dreht dagegen ununterbrochen im Sekundentakt von Vollausschlag links nach rechts (z.B. für Scheibenwischer)
- · der MM4 belegt einen Kanal

#### **Aufliegermodul AMO**

· Mit dem Infrarot-Sender AIR4 können die Signale vom M24 drahtlos zu einem Auflieger bzw. Anhänger übertragen werden. Für den Auflieger wird das Modul AMO benötigt.

#### **IR-Sender AIR4**

· IR-Sender für Servonaut M- und K-Regler mit integrierter Lichtanlage

## **Motor TM72**

- · Robuster langsamlaufender Motor mit optimierter Wicklung für den Truckmodellbau im 540er Format
- · Auch mit Getriebe als Unterflur-Antrieb lieferbar: GM32U390 und GM32U450

#### **Zwo4 Modellfunk**

- · Speziell für den Funktionsmodellbau entwickeltes 2,4GHz Funksystem
- · Zur Umrüstung von Robbe/Futaba und Graupner Pultsendern auf 2,4GHz

#### **Servonaut CARD (ProgCARD)**

- · Servotester, Empfängertester und Servonaut-Programmierkarte
- · beim M24 Einstellmöglichkeiten: Tempomat an/aus, Kombimodus, Glühlampen- und Xenoneffekt, Blinker bei Rückwärtsfahrt, Anfahrhilfe, Beschleunigung, Bremswirkung, 32kHz für Glockenankermotor, Standlichtund Blinkerhelligkeit

# **Leuchtmittel**

### **Servonaut L3V**

· LED-Kabelbaumset 7V vorne

## **Servonaut L312V**

· LED-Kabelbaumset 12V vorne

## **Servonaut L3H**

· LED-Kabelbaumset 7V hinten

#### **Servonaut L312H**

• LED-Kabelbaumset 12V hinten

# **Soundmodule**

#### **Servonaut SM7**

- · 5 Motoren: Actros V6, Scania V8, TGA Reihen-Zylinder, DAF Reihen 6-Zylinder, Scania Reihen 6-Zylinder
- · Fahrsituationsabhängiger Motorklang mit Turbolader
- · Zündung, Anlasser- und Abstellgeräusch, Rückfahrwarnton, 5 Truck-Fanfaren, Druckluftgeräusche, Martinshorn

## **Servonaut SM3**

• Servonaut SM3 Truck- Soundmodul fahrsituationsabhängiger Motorklang

# **Getriebemotoren**

# **Servonaut GM32U360**

· Planetengetriebemotor 12 V 360 U/min

## **Servonaut GM32U390**

· Planetengetriebemotor 7,2V 390 U/min, Welle 6mm

# **Warnhinweise**

Modul gegen Nässe, Feuchtigkeit und Schmutz schützen. Nicht mit Schaumstoff umgeben, evtl. entstehende Wärme muss abgeführt werden können. Akku niemals verpolt anschließen. Kurzschlüsse unbedingt vermeiden. Akku nach dem Betrieb und zum Laden immer von der Modellelektronik trennen.

# **Haftung und Gewährleistung**

Es gelten die zum Zeitpunkt des Kaufs gültigen gesetzlichen Bestimmungen zur Gewährleistung. Vorausgesetzt ist der bestimmungsgemäße Gebrauch im nichtgewerblichen Bereich. Schäden durch unsachgemäße Behandlung wie fehlerhafter Anschluss eines Akkus oder durch Wasser sind ausgeschlossen, Eingriffe und Veränderungen lassen den Gewährleistungsanspruch ebenfalls verfallen. Unsere Haftung bleibt in jedem Fall auf den Kaufpreis beschränkt. Die Haftung für Folgeschäden ist ausgeschlossen.

Technische Änderungen vorbehalten. "Servonaut" ist eine eingetragene Marke der tematik GmbH. Alle weiteren Produktnamen, Warenzeichen und Firmennamen sind Eigentum ihres jeweiligen Besitzers.

06/2016 Software V100

# **Content Page**

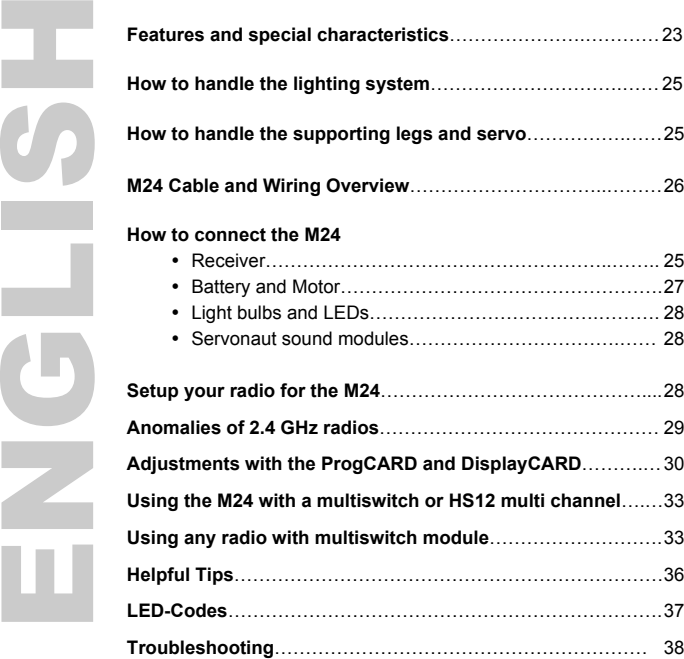

# **M24 Electronic Speed Controller with Lighting System**

With the M24 you get the typical Servonaut driving characteristics with cruise control: smooth driving and sensitive manoeuvring (cruise control switchable on/off with CARD).

# **Features**

- · 1 servo with special function
- · 2 receiver channels required: 1 for driving, 1 for the integrated light set
- · universal receiver (UNI) connectors
- · further settings with ProgCARD and DisplayCARD (HS12 radio)
- max. reverse speed adjustable (CARD)

# **Special characteristics**

**Please note: The M24 with cruise control is quite different!**

- to accelerate, move the joystick forward see chart next page **(1)**
- to use the brake, pull the stick towards you  $\bullet$ **(2)**
- to maintain speed (cruise control) release the stick **(3)**
- · to drive reverse, "shift gears" as follows:
- full brake, i.e. hold the stick towards you **(2)**  $\bullet$
- now move the stick shortly to the lower left  $\bullet$ corner for reverse driving **(4)**
- or move the stick shortly to the lower right  $\bullet$ corner for forward driving **(5)**
- · Watch the reverse light. If you hold the stick in the corner position too long, you will activate the servo output instead.
- Even if you drive backwards, you still accel- $\bullet$ erate with stick forward! This might be unusual, but is very realistic. **(1)**
- $\bullet$ For the direction lights, move the stick shortly left or right. Hold it left for hazard lights on/off. **(6)** Hold it right for parking and driving light on/off. **(7)**
- $\bullet$ For radios with fail-safe function you have to set the fail-safe position for the throttle channel to full brake (stick down) **(2)**

**If the M24 does not drive with full power, check your battery, the voltage setting and the temperature of the module.**

# **Operating with joystick**

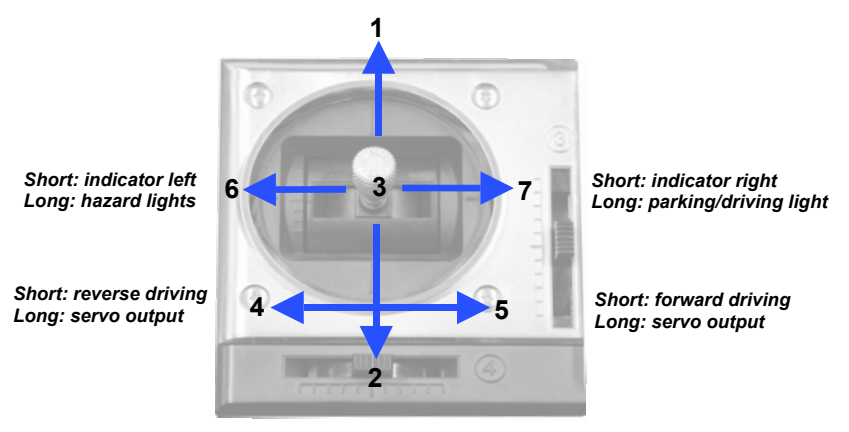

*Accelerating (forward)*

*Braking (towards you)*

# **How to handle the lighting system**

The lighting system can be operated by moving the joystick out of its centre position or via a multichannel:

- Shortly move the stick to the left or the right to activate the indicator **(6** and **7)**. It stops automatically after a few seconds.
- To activate and turn off the warning lights,  $\bullet$ hold the stick left for a few seconds.**(6)**
- · Hold the stick right for a longer time to operate parking and driving light **(7)**: after one second the parking light activates, then parking plus driving light, then they are both switched off again

# **How to handle the supporting legs and servo**

The M24 has a servo output for a special function. In order to move the servo, apply the brakes first (throttle stick towards you) then move and hold the joystick in the left or right lower corner. The servo moves from one endpoint to the other and back. The servo output 4 at the trailer lighting system AMO reacts simultaneously (see manual of the AMO). Therefore, you can e.g. unlock the fifth wheel and move the supporting legs at the same time. With the cruise control switched off you can't use the servo (stick towards you has no brake effect, the model drives backwards).

# **How to connect the M24**

## **Connecting the receiver**

For the M24 **two receiver channels** are necessary. Use two channels of the same joystick.

- · Connect the cable *Fahrkanal ESC/CARD* (see Cable and Wiring Overview, blue plug) with the up/down receiver channel you want to use for driving.
- · Connect the cable *Licht/Light* (white plug) with the left/right receiver channel of the same stick or multibus channel - important! (you might change this after setup/programming)

If you're not sure whether the configuration is right: Connect an M24 cable with a free receiver channel to supply the receiver with power. Use a servo to find channels. Both cables are used for power supply. If you don't want to use the S-BEC (receiver and servo power supply), remove the red supply cable from both plugs.

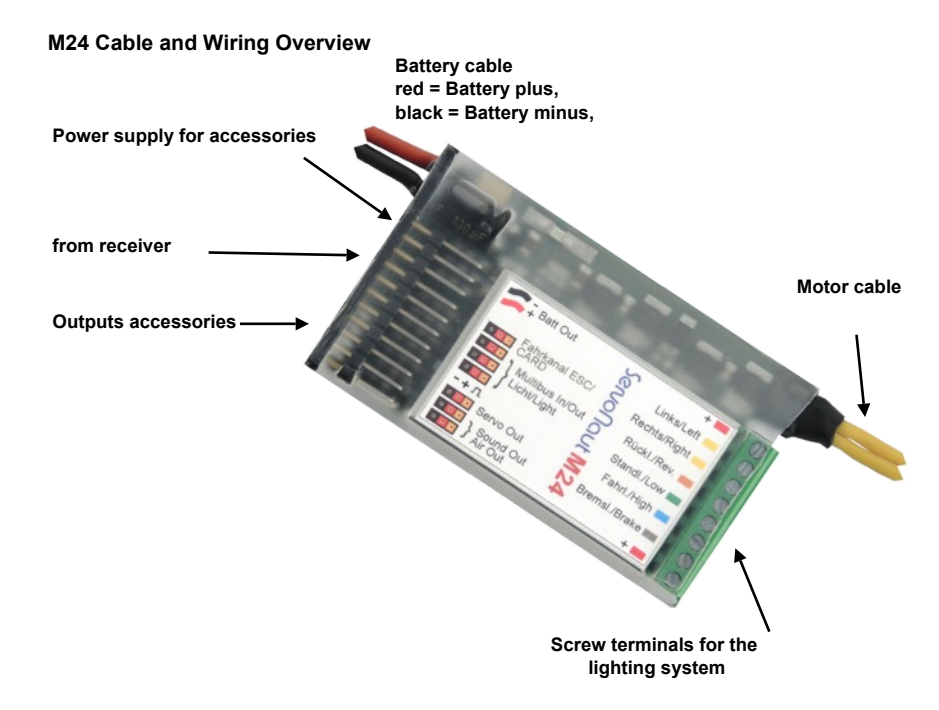

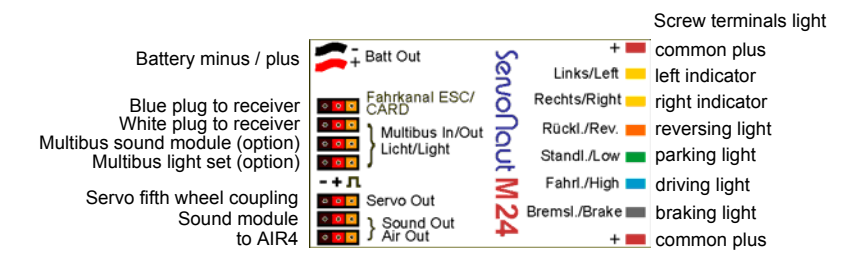

The M24 type plate is also used as a heat sink. The module might heat up and need some cooling. Don't cover it with foam!

# **Connecting battery and motor**

- No connectors included. Please use a matching part for the red and black battery cable.
- · **Please check the correct polarity:** Red=positive, black=negative. Wrong polarity will ruin the M24 immediately!
- · Use suitable connectors for both yellow cables or solder the cables to the motor.
- · Only use motors that are designed for the chosen operating voltage.
- · Use capacitors to suppress motor interference.
- · Do not connect a diode to the motor (do not use a hot-carrier-diode).

# **Connecting light bulbs or LEDs**

- · You can choose between light bulbs and LEDs.
- · LEDs: series resistor necessary
- · Light bulbs: choose light bulbs that match the operating voltage  $(7,2V = 6V$  light bulbs;  $11,1 = 12V$  light bulbs)

# **Connecting Servonaut sound modules**

Servonaut sound modules can be directly connected to the M24 (output sound out). If you chose *with idling* (only possible with cruise control) you can rev the engine (sound) while stationary. The engine is running at a higher idle speed and simulates an auxiliary drive. Tap the brake to switch it off, so the engine runs at normal idle speed again. The change from forward to reverse gear is only possible when the motorsound fades out in the idle run.

# **Setup your radio for the M24**

#### **Left/right**

Check if the left indicator blinks when you move the joystick to the left. If not, reverse the left/right direction for this channel.

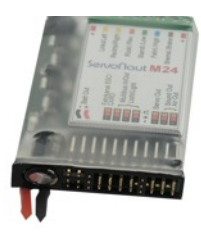

# **Forwards/backwards with cruise control**

Check if the brake lights shine when you brake. If not, reverse the up/down direction for this channel.

If the model drives backwards while you steer forward, switch the motor cables.

#### **Forwards/backwards without cruise control**

Check if the reversing light shines when you drive backwards. If not, reverse the up/down direction for this channel.

If the model drives backwards while you steer forward, switch the motor cables.

# **Anomalies of 2.4 GHz radios**

If you use a 2.4GHz radio or a PCM modulation, the signals are digitally transmitted with a protocol that allows error detection and correction in the receiver. Therefore you have to pay attention to the following:

- · The receiver takes a little longer to be ready after it is switched on.
- With cruise control

**Some receivers save a** *fail-safe position* **for all channels (see user manual of your radio), that is active after turning-on and a certain period of bad reception. The failsafe position for the throttle is normally the centre position – please check and reprogram if necessary. For the M24 with cruise control it should be in the lower position (full brake). Otherwise the model does not stop if there is bad reception but continues to drive uncontrolled.**

Without cruise control

**Some receivers save a** *fail-safe position* **for all channels (see user manual of your radio), that is active after turning-on and a certain period of bad reception. The failsafe position for the throttle is normally the middle position – please check and** **reprogram if necessary. For the M24 without cruise control it should be in the middle position. Otherwise the model does not stop if there is bad reception but continues to drive uncontrolled.**

- · Reception errors are masked/blinded out in the receiver. Therefore the Servonautmodule with its build-in error detection cannot detect errors and react accordingly, e.g. stop the model.
- You will not have these problems with Servonaut's Zwo4 2.4GHz radio upgrades.

# **Adjustments with the ProgCARD and DisplayCARD**

The M24 comes with standard settings and is ready to use. With the Servonaut CARD (Prog-CARD) or an Servonaut HS12 radio (Display-CARD) you can further adjust these settings.

The Servonaut CARD can be used as a servo tester or as a configuration tool for Servonaut modules like the M24.

While using the Servonaut CARD to make adjustments, you can see immediately how they affect the model. Insert the M24 slide-in label into the CARD.

To make adjustments with the CARD interface connect the **CARD between receiver signal and M24** - *In* to the receiver, *Out* to the M24. Choose the function you want to adjust by pushing the buttons shortly (LED rows at the left and right), hold them to change the value.

To adjust the M24 with the HS12 (from software version 1.5 up) connect the M24 with the DSC socket of your radio (remove the red cable) and choose the submenu DisplayCARD in the HS12 main menu.

#### **Combi effect (Off, 20% to 80%)**

**Xenon** 

Limiter mente de la construcción de la construcción de la construcción de la construcción de la construcción de la con<br>Del construcción de la construcción de la construcción de la construcción de la construcción de la construcció

 $32kHz$ 

On

**Brake** 

On

On

**Battery protect** 

Servonaut M24

**Light bulb effect** 

**Parking light** 

Idle

 $\dddot{\bullet}$ 

Indicator Cruise control Indicator rev

**Starting aid Acceleration** 

40% 60%  $\cap$ ff

80% 100%

Off

Off

Combi

Off 20% 40% 60% 80%

20% 40% 60% 80% 100%

Limiter

Back Forward

20%

Man Auto

Servo

Norm Rev

Indicator

The combi effect combines front parking light and low beam and rear parking and breaking light to

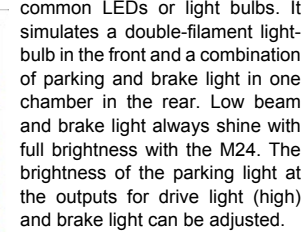

## **Light bulb effect (Off, 20% to 80%)**

Different from light bulbs LEDs switch on and off immediately (without a little dimming). With this effect you can simulate light bulbs in a model with LEDs. The adjustment changes the strength of this

30 effect. Note: The Servonaut AMO can't simulate the light bulb effect. While driving a trailer with the AMO you can turn the effect off.

#### **Xenon effect (Off, 20% to 80%)**

This effect is for the low beam. It simulates the flashing of a xenon lamp. The setting adjusts the length of the xenon effect.

#### **Indicator brightness (20% to 100%)**

Adjusts the brightness of the turning light.

#### **Parking light brightness (20% to 100%)**

Adjusts the brightness of the parking light.

#### **Limiter (20% to 100%)**

Limits the maximum speed, see next setting.

#### **Limiter (Back, Back & Forward)**

Sets if the limiter is only active while driving backwards or forwards as well. If the limiter is set to 100% this setting doesn't have any effect.

#### **Idle (On, Off)**

#### On:

Only useful with cruise control: Between driving forwards and backwards the M24 switches to idle. The motor is switched off, but a connected sound module still reacts to the accelerating. So you can rev the engine while the model stands still.

**Note for the HS12:** The M24 switches **11** between reverse gear, idle and forward gear. You can change gears with a joystick channel as well as a switch or pushbutton with three positions or a multiswitch (Servonaut multichannel). For the HS12 multichannel there are the control types *Normal, Switch -+* (just switching between forwards and backwards, only useful without idle) and *Switch -0+* (useful with idle).

#### **32 kHz (On, Off)**

On: for coreless motors, e.g. Faulhaber or Maxon

Off: for all other DC motors

#### **Starting aid (20% to 100%)**

Supports the motor while starting, only active with the setting 32kHz=Off. Please note: The starting aid stresses the drivetrain and shouldn't be set higher than necessary to avoid jumpy starting.

#### **Acceleration (20% to 100%)**

Sets the maximum acceleration for full throttle. Small percent values simulate the handling of a heavy vehicle.

#### **Brake (20% to 100%)**

Sets the maximum braking power. Small percent values simulate the driving performance of a heavy vehicle. Only the duration of the movement changes, the holding force of the motor e.g. on a slope remains the same.

#### **Indicator (Man, Auto)**

Man: The indicator needs to be switched off manually.

Auto: The indicator switches off automatically after a short time.

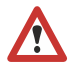

**Note for the HS12:** For activation by one softkey pair set the type *Normal.* If a multichannel is used, please choose the

type *Impulse* and the length *0,5*. For experts: If you switch *Indicator* to manual with the CARD and select *Impulse* for the HS12 control type you can adjust the indicator time via the impulse length of the radio. An instant switch-off is not possible any more! The impulse length must be more than 3s.

#### **Cruise Control (On, Off)**

On: With cruise control the driving performance is like with the Servonaut M20+ or K40 speed controller.

Off: Without cruise control the M24 operates like a Servonaut S22, a standard speed controller you can drive forwards and backwards directly. Please note: The output for the servo can only be controlled by a multichannel and not the joystick! Also idling sound is not possible!

#### **Indicator rev (On, Off)**

On: While reversing or engaging the reverse gear, the warning lights go on.

Out: Warning lights and the rear lights work independently.

#### **Servo (Norm, Rev)**

Determines the position (normal or reverse) of the Servo at the servo output of the M24 after turning it on.

#### **Battery protection (On, Off)**

On: The battery type (7,2V ; 7,4V or 11.1V ; 12V) is recognized automatically. In case the voltage falls below a certain value, the motorspeed adjusts.

Off: The battery is not protected against total discharge.

#### **Using the M24 with a multiswitch or HS12 multi channel**

If you connect the M24 to a multichannel you can use the softkeys of the HS12 to operate the light set of the M24. Just connect the white plug of the receiver to the multiswitch channel 8 of the Servonaut receiver. Set the multiswitch type to Robbe (Rob.).

The function of the channels x8a to x8h of your HS12 is the same as the assignment for the Robbe Multi-Switch (see table page 35). You can freely assign the channels to the HS12 softkeys.

Please note: The M24 detects if you use a switch or push button as control. To make that possible you shouldn't actuate the switches just briefly, let them hold the position.

#### **Using any radio with multiswitch module**

If you connect the M24 to a multiswitch channel you can use the switches/push buttons of the multiswitch extension of your radio to operate the light set of the M24.

The M24 detects automatically if you connect the M24 light cable (*Licht/Light)* with the white plug of the receiver and connect it to the multiswitch channel of the radio. Please note: The multiswitch channel has to be compatible with Robbe/Futaba or Graupner/JR-System.

See the following tables for the assignment of the switches/push buttons.

Please note: The M24 detects if you use a switch or push button as control. To make that possible you shouldn't actuate the switches just briefly, let them hold the position.

## **Controls assignment for Graupner Nautic Expert**

Sound module, speed controller/light set and multiswitch via multi channel

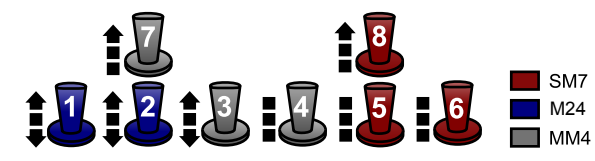

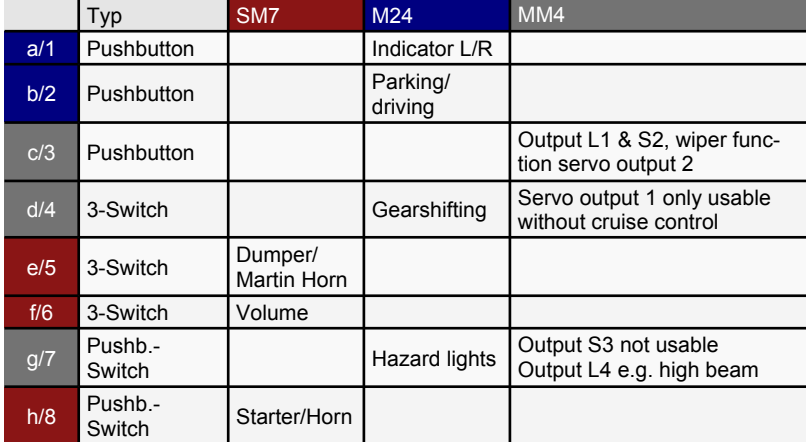

# **Controls assignment for Robbe Multi-Switch Lightset 8413 or similar**

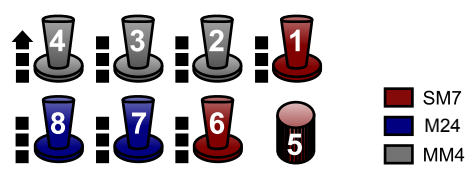

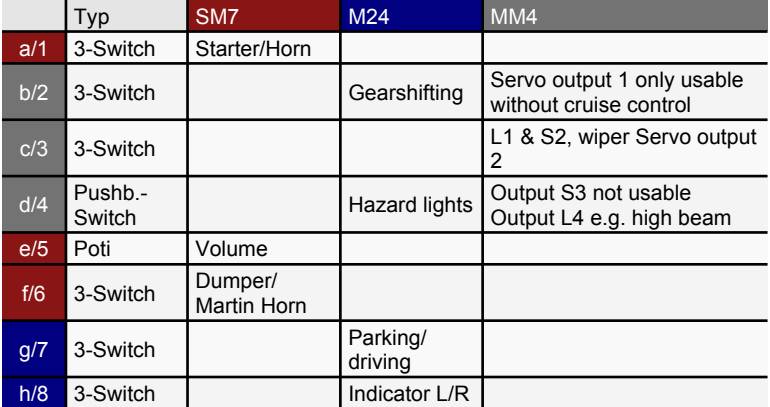

# **Helpful Tips**

- · If you use a radio made by Multiplex choose the signal format UNI/universal.
- · After setup, don't switch the module off too early - settings are saved after about 10 seconds.
- · To avoid wasting energy, hold the brake after standstill so that the controller switches off completely.
- · To shift into driving and reverse gear, fully apply the brakes. When the model stands still, move the stick shortly to the lower left or right corner. Don't move the stick diagonally!
- · Sometimes you need to connect several cables to one terminal. This works best with cables with the same thickness. Use stranded wires if possible, do not solder them. The solder loses stability with time, causing contact problems.
- · You have to connect LED (in contrast to light bulbs) with correct polarity - cathode = minus, anode = plus. Never connect LED directly to the battery, use a suitable series resistor e.g. 1 kilohm.
- · LED can be connected in series, but the operating voltage must be sufficient. Use resistors!
- · Please note: Don't move the joystick diagonally and don't let it spring back to the middle position.
- · When the model slows down due to an empty battery, you can still drive with reduced speed. The M24 prevents deep discharge by completely blocking the speed controller.
- · Use a notchless joystick (with return spring).

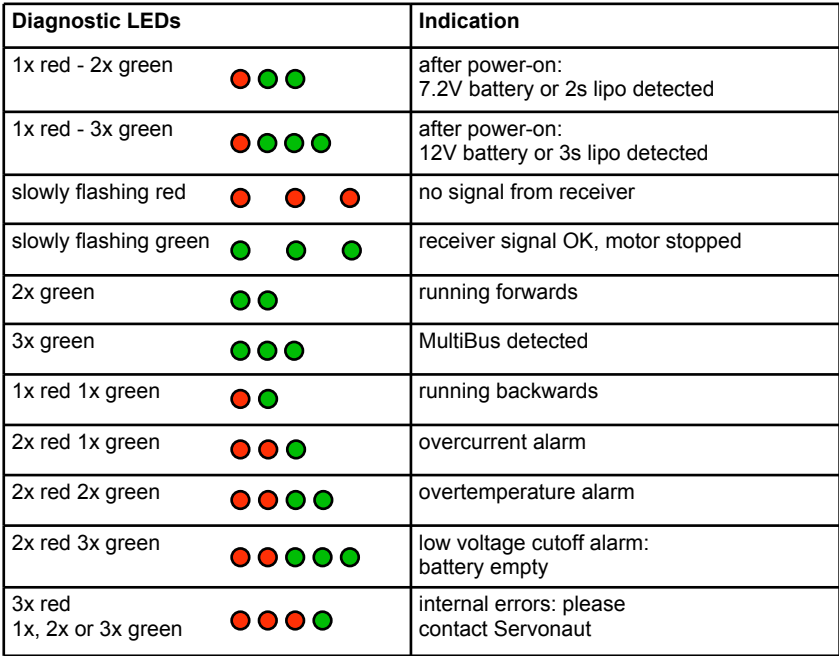

# **Troubleshooting**

- · If the model runs backwards when you open the throttle in the forward direction, change the motor connections.
- · If the hazard lights blink after power on, either the battery voltage is too low or the reception is bad. Check the battery and the wiring.
- · If the model stops in a distance, it is probably due to bad reception. Place the receiver as far from the motor and ESC as possible. Make sure the antenna is arranged outside the cabin and check the interference suppression of the motor.
- · If the model stops when another transmitter is near, it is due to bad reception. This cannot completely be avoided on a course. Tip: All people should line up on one side of the course, with a minimum of 1 meter between them.
- · The hazard lights blink whenever there is a strong interferences, you can switch them off manually.
- · If the model doesn't accelerate driving uphill, the battery is either empty, exposed to over-

current or the current limiter of the M24 is active.

If the model slows down after driving a long time, either the battery is empty or the temperature is too high. If the model is too hot, please improve the cooling. Maybe the S-BEC is overstressed because a servo is blocked or damaged.

## **Safety advice**

- Always switch the radio on first and then the model.
- · Always switch the model off first and then the radio.
- For longer breaks, during the night or while transporting always disconnect the battery.

# **Related Servonaut products**

## **AMO**

· Trailer lighting system with wireless infrared data reception

#### **AIR4**

· IR transmitter for Servonaut M and K speed controllers with integrated light sets

### **Zwo4 radio upgrades**

· 2.4GHz radio system with special functions

#### **MM4**

• Small multiswitch module for 4 functions

## **Servonaut CARD (ProgCARD)**

· Servo tester and setup tool for Servonaut products e.g. the M24

# **Drive Sets**

#### **Servonaut GM32U360**

· GM22U360 gearbox drive 12V 360 RPM 37x86mm shaft 6mm

#### **Servonaut GM32U390**

· GM32U390 gearbox drive 7,2V 390 RPM shaft 6mm

# **Truck Motor**

#### **Servonaut TM72**

- · Low speed high torque motor, optimized for truck models scale 1:14
- · Also available as gearbox drive: GM32U390 and GM32U450

# **LEDs and Lamps**

## **Servonaut L3V**

Servonaut L3V LED front cable harness set 7V

# **Servonaut L312V**

· Servonaut L312V LED front cable harness set 12V

### **Servonaut L3H**

• Servonaut L3H LED rear cable harness set 7V

# **Servonaut L312H**

· Servonaut L312H LED rear cable harness set 12V

# **Sound Modules**

#### **Servonaut SM7**

- · Five different motor sounds availabe
- · Speed and situation depending motorsound with turbocharger
- · sounds include ignition, 5 horns, compressed-air brake, turbo charger, reverse beeper

# **Servonaut SM3**

· Servonaut SM3 electronic engine sound generator for truck models, speed and situation depending motorsound

# **Safety Notes**

Do not expose the module to water or oil. Do not cover it with foam. Disconnect the battery immediately after use. Do not connect the battery with wrong polarity. Avoid any short circuits. Always use caution when connecting the battery. Always turn on the transmitter first.

# **Warranty Information**

Warranty is granted for one year from date of purchase. This warranty does not cover damage due to incorrect handling or wiring, over voltage or overloading. This warranty does not cover consequential, incidental or collateral damage under any circumstances. By the act of using this product the user accepts all resulting liability.

Subject to change without notice.

06/2016 Software V100

# **Ein wichtiger Hinweis zum Umweltschutz:**

Elektro- und Elektronik-Altgeräte gehören nicht in den Hausmüll!

Entsorgen Sie bitte diese Geräte bei den kommunalen Sammelstellen. Die Abgabe dort ist kostenlos.

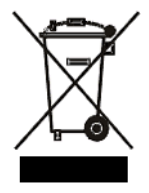

*Help us to protect the environment. Please do not dispose electrical and electronic equipment in domestic household waste.*

> tematik GmbH - Servonaut WEEE-Reg.-Nr. DE 76523124

tematik GmbH Feldstrasse 143 22880 Wedel Germany Fon: +49 (0) 4103 80 89 89 - 0 Fax: +49 (0) 4103 80 89 89 - 9<br>E-mail: mail@servonaut.de mail@servonaut.de Internet: www.servonaut.de